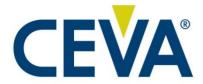

1000-4819

# FSP201 Datasheet

**Rev. 1.2** May 2023

### **Documentation Control**

| Version | Date              | Description                 |
|---------|-------------------|-----------------------------|
| 1.2     | 05 May 2023       | Update Table 14, Add BMI088 |
| 1.1     | 22 September 2022 | Update Table 14             |
| 1.0     | 07 September 2022 | Initial release             |

#### **Disclaimer and Proprietary Information Notice**

The information contained in this document does not represent a commitment on any part by CEVA®, Inc., or its subsidiaries (collectively, "CEVA"). CEVA makes no warranty of any kind with regard to this material, including, but not limited to implied warranties of merchantability and fitness for a particular purpose whether arising out of law, custom, conduct, or otherwise.

Additionally, CEVA assumes no responsibility for any errors or omissions contained herein, and assumes no liability for special, direct, indirect, or consequential damage, losses, costs, charges, claims, demands, fees, or expenses, of any nature or kind, which are incurred in connection with the furnishing, performance, or use of this material.

This document contains proprietary information, which is protected by U.S. and international copyright laws. All rights reserved. No part of this document may be reproduced, photocopied, or translated into another language without the prior written consent of CEVA. All product names are registered trademarks of CEVA®, Inc. and/or its subsidiaries, or, of its applicable suppliers if so stated.

#### **Support**

CEVA® makes great efforts to provide a user-friendly software and hardware development environment. Along with this, CEVA provides comprehensive documentation, enabling users to learn and develop applications on their own. Due to the complexities involved in the development of DSP applications that might be beyond the scope of the documentation, an online Technical Support Service has been established. This service includes useful tips and provides fast and efficient help, assisting users to quickly resolve development problems.

#### **How to Get Technical Support:**

**FAQs**: Visit our website <a href="http://www.ceva-dsp.com">http://www.ceva-dsp.com</a> or your company's protected page on the CEVA website for the latest answers to frequently asked questions.

**Application Notes**: Visit our website <a href="http://www.ceva-dsp.com">http://www.ceva-dsp.com</a> or your company's protected page on the CEVA website for the latest application notes.

**Email**: Use the CEVA central support email address <u>ceva-support@ceva-dsp.com</u>. Your email will be forwarded automatically to the relevant support engineers and tools developers who will provide you with the most professional support to help you resolve any problem.

**License Keys**: Refer any license key requests or problems to <a href="mailto:sdtkeys@ceva-dsp.com">sdtkeys@ceva-dsp.com</a>. For SDT license keys installation information, see the SDT Installation and Licensing Scheme Guide.

Email: <a href="mailto:ceva-support@ceva-dsp.com">ceva-support@ceva-dsp.com</a>
Visit us at: <a href="mailto:www.ceva-dsp.com">www.ceva-dsp.com</a>

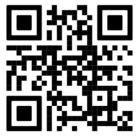

## **Table of Contents**

| 1 | INT | RODUCTION                                                         | 1  |
|---|-----|-------------------------------------------------------------------|----|
|   | 1.1 | Scope                                                             | 1  |
|   | 1.2 | Audience                                                          | 1  |
|   | 1.3 | Related Documents                                                 | 1  |
|   | 1.4 | Overview                                                          | 1  |
|   | 1.5 | Feature List                                                      | 1  |
| 2 | PIN | OUT                                                               | 3  |
| 3 | ноя | ST INTERFACE                                                      | 5  |
|   | 3.1 | Interface Selection                                               | 5  |
|   | 3.2 | I <sup>2</sup> C Interface                                        | 5  |
|   | 3.3 |                                                                   |    |
|   |     | 3.3.1 UART-RVC Protocol                                           |    |
|   | 3.4 | -                                                                 |    |
|   | 5.4 | 3.4.1 UART-SHTP Power Management                                  |    |
| 4 | CLO | OCK CONFIGURATION                                                 | 10 |
|   |     |                                                                   |    |
| 5 |     | ISORS                                                             |    |
|   | 5.1 | Overview                                                          |    |
|   | 5.2 | LSM6DSR                                                           |    |
|   | 5.3 | BMI088                                                            | 11 |
| 6 | CAL | IBRATION AND INTERPRETATION                                       | 13 |
|   | 6.1 |                                                                   |    |
|   |     | 6.1.1 Calibration Command                                         |    |
|   |     | 6.1.3 Gyroscope                                                   | 14 |
|   |     | 6.1.4 Calibration Accuracy                                        |    |
|   | 6.2 |                                                                   |    |
|   | 6.3 | Persist Dynamic Calibration Data                                  |    |
| _ |     |                                                                   |    |
| 7 | COC | ORDINATE SYSTEM                                                   | 17 |
| 8 | STA | RTUP                                                              | 20 |
|   | 8.1 | Timing                                                            | 20 |
|   | 8.2 |                                                                   |    |
|   |     | 8.2.1 UART-RVC Mode<br>8.2.2 UART-SHTP and I <sup>2</sup> C Modes |    |
|   |     |                                                                   |    |
| 9 | CON | NFIGURATION                                                       | 22 |

| 10   | OPER     | TION           |                                  | 23 |
|------|----------|----------------|----------------------------------|----|
|      | 10.1     | Application Re | eports and Commands              | 23 |
|      | 10.2     | Bootloader Re  | eports and Commands              | 24 |
| 11   | FIRM     | /ARE UPGRAI    | DE                               | 25 |
|      | 11.1     |                |                                  |    |
|      | 11.2     |                |                                  |    |
|      |          | .2.1 Message   | e Types                          | 25 |
|      |          | _              | e Descriptions                   |    |
|      | 11.3     |                | ootloader Mode                   |    |
|      | 1        | .3.2 Enter De  | evice Firmware Upgrade Mode      | 30 |
|      | 1        | .3.3 Transfer  | r Device Firmware Image          | 30 |
| 12   | CHAR     | CTERISTICS.    |                                  | 32 |
|      | 12.1     | Absolute Maxi  | imum Electrical Ratings          | 32 |
|      | 12.2     | Recommende     | ed Operating Conditions          | 32 |
|      | 12.3     | Electrical Cha | racteristics                     | 32 |
|      | 12.4     | Current Consu  | umption                          | 33 |
|      | 12.5     | Performance (  | Characteristics                  | 34 |
|      | 12.6     | Latency        |                                  | 35 |
|      | 12.7     | Simple Calibra | ation                            | 36 |
| 13   | PACK     | GING           |                                  | 38 |
|      | 13.1     |                | age Dimensions                   |    |
|      | 13.2     | •              | _and Pattern                     |    |
|      | 13.3     | •              |                                  |    |
|      | 13.4     | _              | delines                          |    |
|      | 13.5     | _              |                                  |    |
|      |          | ·              |                                  |    |
| 14   | EXAM     | PLE DESIGN     |                                  | 42 |
|      |          |                |                                  |    |
| Lis  | st of    | <b>Figures</b> |                                  |    |
| Figu | ıre 1: I | C Connection [ | Diagram                          | 6  |
| _    |          |                | ection Diagram                   |    |
|      |          |                | RVC packet                       |    |
|      |          |                | nection Diagram                  |    |
| _    |          |                | ending a message to the FSP201   |    |
| _    |          |                | ection Diagram                   |    |
|      |          |                | tion Diagram                     |    |
| _    |          |                | tation and ENU Coordinate System |    |
| Figu | ıre 10:  | 3MI088 Orienta | ation and ENU Coordinate System  |    |

| Figure 11 LSM6DSR Mounted in a Device                                                                                        | 18                        |
|----------------------------------------------------------------------------------------------------|---------------------------|
| Figure 12: FSP201 Startup Timing                                                                                             | 20                        |
| Figure 13: Bootloader SHTP Advertisement                                                                                     | 25                        |
| Figure 14: Bootloader Report ID List                                                                                         | 25                        |
| Figure 15: Bootloader Product ID Request                                                                                     | 26                        |
| Figure 16: Bootloader Product ID Response                                                                                    | 26                        |
| Figure 17: Bootloader Operating Mode Request                                                                                 | 27                        |
| Figure 18: Bootloader Operating Mode Response                                                                                | 27                        |
| Figure 19: Bootloader Status Request                                                                                         | 27                        |
| Figure 20: Bootloader Status Response                                                                                        | 28                        |
| Figure 21: Bootloader Status Flags                                                                                           | 28                        |
| Figure 22: Bootloader Error Codes                                                                                            | 29                        |
| Figure 23: Bootloader DFU Write Request                                                                                      | 29                        |
| Figure 24: Bootloader DFU Write Response                                                                                     | 29                        |
| Figure 25: FSP201 Calibration Hardware Example                                                                               | 36                        |
| Figure 26 - LQFP48 Package                                                                                                   | 38                        |
| Figure 27 - PCB Land Pattern                                                                                                 | 39                        |
| Figure 28 - Marking                                                                                                    | 40                        |
|                                                                                                    |                           |
|                                                                                                    |                           |
|                                                                                                    |                           |
| List of Tables                                                                                                    |                           |
| List of Tables Table 1: FSP201 Pinout                                                                                        | 3                         |
|                                                                                                    |                           |
| Table 1: FSP201 Pinout                                                                                                    | 5                         |
| Table 1: FSP201 Pinout                                                                                                    | 5<br>10                   |
| Table 1: FSP201 Pinout  Table 2: Interface Protocol Selection  Table 3: Clock Selection                                      | 5<br>10<br>15             |
| Table 1: FSP201 Pinout  Table 2: Interface Protocol Selection  Table 3: Clock Selection  Table 4: Accuracy Status of Sensors | 5<br>10<br>15             |
| Table 1: FSP201 Pinout                                                                                                    | 5<br>10<br>15<br>16       |
| Table 1: FSP201 Pinout                                                                                                    | 5<br>10<br>15<br>16<br>19 |
| Table 1: FSP201 Pinout                                                                                                    | 51015161920               |
| Table 1: FSP201 Pinout                                                                                                    | 51015162022               |
| Table 1: FSP201 Pinout                                                                                                    | 5101516202223             |
| Table 1: FSP201 Pinout                                                                                                    | 5101516202223             |
| Table 1: FSP201 Pinout                                                                                                    | 51015162022232432         |
| Table 1: FSP201 Pinout                                                                                                    | 51015202223243232         |
| Table 1: FSP201 Pinout                                                                                                    | 5101519202224323233       |
| Table 1: FSP201 Pinout                                                                                                    | 5101520222432323333       |
| Table 1: FSP201 Pinout                                                                                                    | 5101520222432323333       |

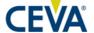

# 1 Introduction

# 1.1 Scope

This document describes the features and operation of the FSP201.

### 1.2 Audience

This document is intended for software and hardware engineers integrating or using the FSP201.

### 1.3 Related Documents

The following documents are related to the information in this document:

- 1. 1000-3535 Sensor Hub Transport Protocol, Hillcrest Labs.
- 2. 1000-3600 SH-2 SHTP Reference Manual, Hillcrest Labs.
- 3. 1000-3625 SH-2 Reference Manual, Hillcrest Labs.
- 4. 1000-5050 Application Note: FSP201 Tare, Hillcrest Labs.
- 5. 1000-4906 Application Note: FSP201 Simple Calibration, Hillcrest Labs.
- 6. 1000-4905 Application Note: FSP20x RVC Data Logging, Hillcrest Labs.

## 1.4 Overview

The FSP201 is a 6-axis IMU processor that provides heading and orientation outputs. When connected to one of several supported sensors, it performs all the accelerometer and gyroscope sensor fusion processing necessary to produce stable and accurate heading and orientation outputs. The FSP201 is suitable for use in robotic products such as consumer floor care products, garden and lawn robots, pool cleaners and follow me and assistant robots used in the hospitality and medical markets. The FSP201 is also suitable for use in wearable motion tracking products such as AR/VR headsets.

### 1.5 Feature List

The FSP201 offers the following features.

Outputs

- Calibrated acceleration
- Linear acceleration

- o Gravity
- Calibrated gyroscope
- Uncalibrated gyroscope
- Stability detector
- Game rotation vector quaternion
- ARVR Stabilized game rotation vector quaternion with auto-recenter
- O Yaw, pitch, and roll
- o Raw accelerometer
- o Raw gyroscope

#### Interfaces

- o UART-RVC
- o UART-SHTP
- o UART-RVC-LOG
- $\circ$   $I^2C$

#### Sensors

- o LSM6DSR
- o BMI088

Simple calibration

Interactive calibration

The FSP201 interfaces are compatible with CEVA's Hillcrest Labs' BNO08x.

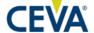

# 2 Pinout

Table 1: FSP201 Pinout

| Pin | Name                     | Mode     | Description/Notes                                       |
|-----|--------------------------|----------|---------------------------------------------------------|
| 1   | H_SCL                    | Input    | I2C clock, weak internal pullup                         |
| 2   | ACC_INT1                 | Input    | Accelerometer interrupt 1, weak internal pullup         |
| 3   | VCL                      | Power    | Connect to VSS through 4.7 µF multilayer ceramic        |
| 3   | , CE                     | 10,001   | capacitor capacitor                                     |
| 4   | XCIN                     | Input    | 32768 Hz oscillator or pull down to ground              |
| 5   | XCOUT                    | Output   | 32768 Hz oscillator or not connected                    |
| 6   | VSS                      | Power    | Ground                                                  |
| 7   | S_MOSI                   | Output   | Sensor SPI MOSI                                         |
| 8   | S_MISO                   | Input    | Sensor SPI MISO, weak internal pullup                   |
| 9   | VCC                      | Power    | Power supply                                            |
| 10  | S_SDA                    | Input    | Sensor I2C data, weak internal pullup                   |
| 11  | S_SCL                    | Input    | Sensor I2C clock, weak internal pullup                  |
| 12  | H_SDA                    | Output   | I2C data, weak internal pullup                          |
| 13  | VSS_DCDC                 | Power    | N/C                                                     |
| 14  | VLO                      | Power    | N/C                                                     |
| 15  | VCC_DCDC                 | Power    | N/C                                                     |
| 16  | P208                     | Reserved | N/C, weak internal pullup                               |
| 17  | CLKSEL0                  | Input    | Clock select 0                                          |
| 18  | ACC_INT2                 | Input    | Accelerometer interrupt 2, weak internal pullup         |
| 19  | H_NRST                   | Input    | Reset. Active low. Connect to VCC using pullup resistor |
| 20  | P201/MD                  | Input    | Connect to VCC using pullup resistor                    |
| 21  | P200                     | Reserved | Connect to VCC using pullup resistor                    |
| 22  | H_SA0                    | Input    | I2C address select                                      |
| 23  | Reserved                 | Output   | Reserved, weak internal pullup                          |
| 24  | SWCLK                    | Debug    | Connect to VCC using pullup resistor                    |
| 25  | SWDIO                    | Debug    | Connect to VCC using pullup resistor                    |
| 26  | P109                     | Reserved | N/C, weak internal pullup                               |
| 27  | Reserved <sup>1</sup>    | Input    | Reserved                                                |
| 28  | Reserved <sup>1</sup>    | Input    | Reserved                                                |
| 29  | S_SCK                    | Output   | Sensor SPI clock                                        |
| 30  | VCC                      | Power    | Power supply                                            |
| 31  | VSS                      | Power    | Ground                                                  |
| 32  | H_WAKEN_PS0              | Input    | Host interface wake, protocol select 0                  |
| 33  | H_PS1                    | Input    | Host interface protocol select 1                        |
| 34  | BOOTN                    | Input    | Bootloader select                                       |
| 35  | H_TX_LEDGRN <sup>1</sup> | Output   | UART transmit or calibration status                     |
| 36  | H_RX                     | Input    | UART receive, weak internal pullup                      |
| 37  | RVC_LOG                  | RVC_LOG  | RVC log mode, weak internal pullup                      |
| 38  | ROT_INT1                 | Input    | Gyroscope interrupt 1, weak internal pullup             |

| Pin | Name          | Mode     | Description/Notes                              |
|-----|---------------|----------|------------------------------------------------|
| 39  | ROT_CSN       | Output   | Gyroscope SPI chip select                      |
| 40  | H_INTN_LEDRED | Output   | Host interface interrupt or calibration status |
| 41  | P012          | Reserved | N/C, weak internal pullup                      |
| 42  | AVCC0         | Power    | Power supply                                   |
| 43  | AVSS0         | Power    | Ground                                         |
| 44  | P011/VREFL0   | Power    | Connect to AVSS0                               |
| 45  | P101/VREFH0   | Power    | Connect to AVCC0                               |
| 46  | CAL_PB        | Input    | CAL_PB, weak internal pullup                   |
| 47  | ACC_CSN       | Output   | Accelerometer SPI chip select                  |
| 48  | ROT_INT2      | Input    | Gyroscope interrupt 2, weak internal pullup    |

<sup>&</sup>lt;sup>1</sup>Has weak internal pullup.

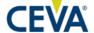

# 3 Host Interface

## 3.1 Interface Selection

The FSP201 connects to the host microcontroller using one of these serial interfaces:

- $\circ$   $I^2C$
- o UART
- UART-RVC (not available in bootloader mode)
- UART-RVC-LOG (not available in bootloader mode)

Interface selection is done at startup time using the protocol select pins – H\_PS1 and H\_WAKEN\_PS0. The settings for the protocol select pins are shown below.

PS1 PS0 BOOTN=1 BOOTN=0 **RVC LOG** 0 0  $I^2C$  $I^2C$ 1 0 **UART-RVC** Reserved 0 0 UART-RVC\_LOG Reserved **UART** UART 1 Reserved Reserved Reserved

Table 2: Interface Protocol Selection

## 3.2 I<sup>2</sup>C Interface

The I<sup>2</sup>C is a standard Fast Mode target interface that operates at up to 400 kb/s. The master device generally drives the clock. However, if the FSP201 device requires additional time to respond it can force the clock low, only releasing the line when it is prepared to deliver more data. The master device MUST support clock stretching. A typical connection diagram is shown in Figure 1.

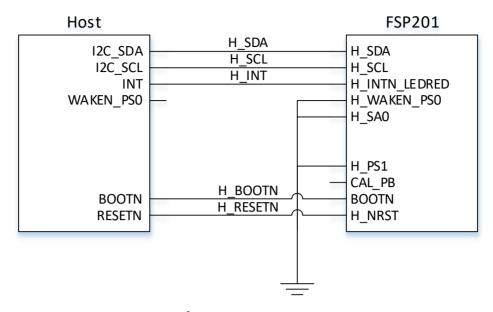

Figure 1: I<sup>2</sup>C Connection Diagram

The I<sup>2</sup>C interface uses a 7-bit address of either 0x4C or 0x4D. H\_SA0 sets the LSB of the address during startup.

## 3.3 UART-RVC Interface

The UART-RVC interface is a simplified UART interface for use on robot vacuum cleaners (RVC). When configured in this mode the FSP201 transmits heading and sensor information at 100Hz over the UART TX pin. A typical connection diagram is shown in Figure 2.

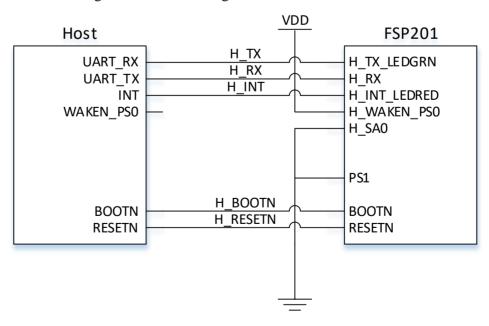

Figure 2: UART-RVC Connection Diagram

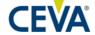

The UART-RVC interface operates at 115200 b/s, 8 data bits, 1 stop bit, and no parity.

#### 3.3.1 UART-RVC Protocol

The FSP201 automatically sends data when UART-RVC protocol is selected. The outputs are generated at 100 Hz nominally. The actual output rate depends on the sensor chosen.

#### 3.3.1.1 Format

The format of the packets is shown in Figure 3.

| Header | Index | Ya  | aw  | Pit | tch | R   | Roll |     | X-axis accel |     | Y-axis<br>accel |     | Z-axis<br>accel |    | Interactive<br>Calibration |      | Rsvd | Csum |
|--------|-------|-----|-----|-----|-----|-----|------|-----|--------------|-----|-----------------|-----|-----------------|----|----------------------------|------|------|------|
| 0xAAAA |       | LSB | MSB | LSB | MSB | LSB | MSB  | LSB | MSB          | LSB | MSB             | LSB | MSB             | MI | MR                         | 0x00 | csum |      |

Figure 3: FSP201 UART-RVC packet

The 19-byte message has the following fields:

|                     | J                                                                     | $\mathcal{C}$          | $\mathcal{C}$       |                                                                             |  |  |  |
|---------------------|-----------------------------------------------------------------------|------------------------|---------------------|-----------------------------------------------------------------------------|--|--|--|
| Header              | Each repor                                                            | t is prefixed with a   | OxAAAA header       |                                                                             |  |  |  |
| Index               | A monotonically increasing 8-bit count is provided (0-255) per report |                        |                     |                                                                             |  |  |  |
| Yaw                 |                                                                       | /- 180° and is provid  |                     | Z-axis since reset. The yaw has a nents, i.e., a report of 8734 is          |  |  |  |
| Pitch               | •                                                                     |                        |                     | X-axis. The pitch has a range of +/- eport of 1072 is equivalent to 10.72°. |  |  |  |
| Roll                |                                                                       |                        |                     | Y-axis. The roll has a range of +/-report of 1072 is equivalent to 10.72°.  |  |  |  |
| X-axis acceleration | The accele                                                            | ration along the X-a   | xis, presented in r | ng                                                                          |  |  |  |
| Y-axis acceleration | The accele                                                            | ration along the Y-a   | xis, presented in r | ng                                                                          |  |  |  |
| Z-axis acceleration | The accele                                                            | ration along the Z-a   | xis, presented in n | ng                                                                          |  |  |  |
| MI                  | Motion Int                                                            | ent – this byte reflec | cts the Motion Inte | ent provided to the FSP201.                                                 |  |  |  |
|                     |                                                                       |                        | _INTENT_UNK         | NOWN – this is the initial state                                            |  |  |  |
|                     | assumed b                                                             | y the sensor hub       |                     |                                                                             |  |  |  |
|                     | $1 - FME_1$                                                           | MOBILE_MOTION          | _INTENT_STAT        | TONARY_WITHOUT_VIBRATION                                                    |  |  |  |
|                     | $2 - FME_1$                                                           | MOBILE_MOTION          | _INTENT_STAT        | TIONARY_WITH_VIBRATION                                                      |  |  |  |
|                     | $3 - FME_1$                                                           | MOBILE_MOTION          | _INTENT_IN_M        | OTION                                                                       |  |  |  |
|                     | 4 – FME_1                                                             | MOBILE_MOTION          | _INTENT_ACCE        | ELERATING                                                                   |  |  |  |

5:255 – Reserved Motion Request – the motion requested by the FSP201.

 $0-FME\_MOBILE\_MOTION\_REQUEST\_NO\_CONSTRAINT.$  The device may move as desired.

1 – FME\_MOBILE\_MOTION\_REQUEST\_STAY\_STATIONARY\_REQUIRED.

The device should remain stationary to refine its calibration to a basic level. 2 – FME\_MOBILE\_MOTION\_REQUEST\_STAY\_STATIONARY\_OPTIONAL. The device should remain stationary to refine its calibration to a high-precision level. If high precision is not required, the device may resume motion. (DEPRECATED.

Ignore this request)

MR

3 – FME\_MOBILE\_MOTION\_REQUEST\_NON\_URGENT\_STATIONARY. The device should stop when convenient to improve its calibration.

4 – FME\_MOBILE\_MOTION\_REQUEST\_URGENT\_STATIONARY. The device should stop as soon as possible to improve its calibration.

 $5-FME\_MOBILe\_MOTION\_REQUEST\_TIMER\_STATIONARY.$  The device should stop when convenient to check and possibly improve its calibration.

6:255 - Reserved

Reserved The message is terminated with one reserved byte, currently set to zero

Checksum (Csum) The Index, yaw, pitch, roll, acceleration, and reserved data bytes are added to produce

the 8-bit checksum.

To determine the actual orientation of the module, the rotations should be applied in the order yaw, pitch then roll.

An example complete message and checksum calculation is as follows:

| Header | Index | Ya | aw | Pit | tch | R  | oll | X-a | _  | Y-a | axis<br>cel | Z-a | ixis<br>cel | Intera<br>Calib | active<br>ration | Rsvd | Csum |
|--------|-------|----|----|-----|-----|----|-----|-----|----|-----|-------------|-----|-------------|-----------------|------------------|------|------|
| AAAA   | DE    | 01 | 00 | 92  | FF  | 25 | 08  | 8D  | FE | EC  | FF          | D1  | 03          | 00              | 00               | 0x00 | E7   |

Figure 4: Example Packet

#### Where:

Index = 0xDE = 222

 $Yaw = 00.01^{\circ} (1 = 0x0001)$ 

Pitch =  $-1.10^{\circ}$  (-110 = 0xFF92)

 $Roll = 20.85^{\circ} (2085 = 0x0825)$ 

X-acceleration = -371 mg = -3.638 m/s2 (-371 = 0 xFE8D)

Y-acceleration = -20 mg = -0.196 m/s 2 (-20 = 0 xFFEC)

Z-acceleration = 977 mg = 9.581 m/s 2 (977 = 0x03D1)

MI = 0, Motion Intent – unknown

MR = 0, Motion Request – no request

Checksum = 0xE7

#### 3.3.2 RVC Log Mode

The UART-RVC-LOG interface is connected in the same manner as the UART-RVC interface and produces the same data in the same format. In addition, the UART-RVC-LOG interface outputs raw sensor data and other information that may assist with testing or debugging systems. Log mode is enabled by setting RVC\_LOG to 0 during startup. See reference [6] for details. Leave RVC\_LOG unconnected if it is not used.

### 3.4 UART-SHTP Interface

The UART-SHTP interface is a high-speed, low latency interface. It operates at a fixed rate of 3 Mbps, 8 data bits, 1 stop bit and no parity. The baud rate is not configurable. A typical connection diagram is shown in Figure 5.

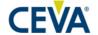

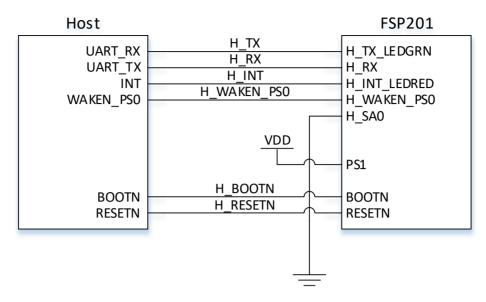

Figure 5: UART-SHTP Connection Diagram

The FSP201 uses the SHTP protocol to communicate. The UART interface uses framing bytes at the beginning and end of transmission. Details are available in reference [1].

#### 3.4.1 UART-SHTP Power Management

When sending data to the FSP201, H\_WAKEN\_PS0 must be asserted low before transmission begins and must be deasserted high after transmission ends. The FSP201 uses the query and notification system described in reference [1]. A BSQ must be sent after H\_WAKEN\_PS0 is asserted low. The FSP201 responds with a BSN. If the FSP201 does not respond with a BSN after 10ms, send the BSQ again. After receiving the BSN, the host may send its message. See Figure 6. Deasserting H\_WAKEN\_PS0 after sending the message allows the FSP201 to enter its lowest power mode.

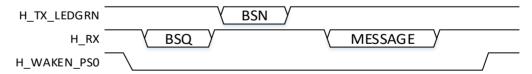

Figure 6: UART-SHTP - Sending a message to the FSP201

# **4 Clock Configuration**

The FSP201 supports either an external crystal or internal clocking. The accuracy of the crystal should be 50 ppm or better. Use 24 pF tuning capacitors with the crystal. Settings for the CLKSEL0 signal are shown below. An external crystal should be used if the UART interface is used. The internal clock is not accurate enough to operate the UART interface. The XCIN signal should be connected to ground if the internal clock is used.

Table 3: Clock Selection

| Source   | CLKSEL0 |
|----------|---------|
| Crystal  | 0       |
| Internal | 1       |

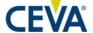

# 5 Sensors

#### 5.1 Overview

One accelerometer and one gyroscope must be connected to the FSP201. The supported sensors have both sensor elements in a single package. Connection diagrams for the supported sensors are shown in the following sections. Sensor specific information is also included in the following sections. Sensors are connected to the FSP201 using SPI.

## 5.2 LSM6DSR

The LSM6DSR connection diagram is shown in Figure 7.

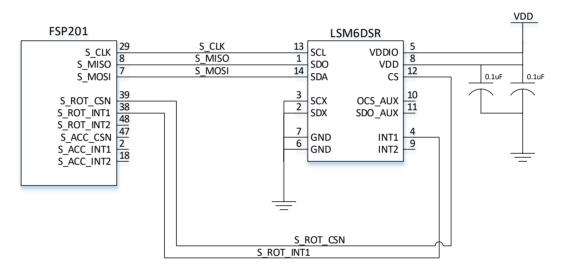

Figure 7: LSM6DSR Connection Diagram

The LSM6DSR is operated at 13 Hz, 26 Hz, 52 Hz, 104 Hz, 208 Hz, or 416 Hz. Operation at frequencies lower than 13 Hz is supported by running the sensor at 13 Hz and reporting only those samples needed to meet the requested frequency.

## 5.3 BMI088

The BMI088 connection diagram is shown in Figure 8.

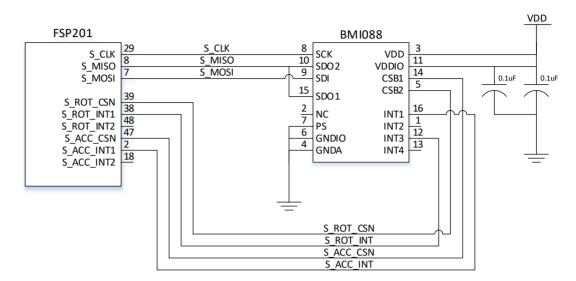

Figure 8: BMI088 Connection Diagram

The BMI088 accelerometer and gyroscope are operated independently of one another. The accelerometer is operated at 12.5 Hz, 25 Hz, 50 Hz, 100 Hz, 200 Hz, 400 Hz, or 800 Hz. The gyroscope is operated at 100 Hz, 200 Hz, 400 Hz, or 1000 Hz. Operation of the gyroscope at frequencies lower than 100 Hz is supported by running the sensor at 100 Hz and reporting only those samples needed to meet the requested frequency.

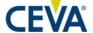

# 6 Calibration and Interpretation

The FSP201 interprets the data from its sensors to model the device's motion and ultimately determine the device's orientation and classify the motion of the device. The accuracy of this model is dependent on the quality of the data provided by the sensors.

All sensors exhibit slight imperfections. These imperfections generally appear as errors in offset and scale. Sensor systems that contain three axes have an additional variant of offset that includes skew and rotation (skew is the non-orthogonality of the three axes and rotation is the angular difference of the coordinate frame of the sensor to the coordinate frame of the device). Calibration of the sensor data falls into two categories:

- Static calibration
- Dynamic calibration

Static calibration is the correction of non-varying parameters to the data returned from the sensors. These static adjustments to the data typically compensate for offsets and scaling errors that do not vary over time or with temperature. Examples (this list is not exhaustive) of non-varying errors (or errors that are not compensated for dynamically) are:

- Accelerometer or gyroscope skew (also called cross-axis sensitivity)
- Accelerometer or gyroscope gain or sensitivity
- Sensor orientation with respect to device frame of reference

A static calibration data record (SCD) is essentially a description of the sensor system used on the device and from that record the FSP201 calibrates and interprets the data from the sensors producing data in the appropriate SI units for use by applications. The SCD record can be generic and essentially describe the sensors as per the datasheet, or the record can be specific to the actual sensors in the package.

Dynamic calibration is the correction to the data returned from the sensors that varies with either time or temperature. The FSP201 calculates what the adjustment should be during use of the sensor and applies correction factors as necessary in real time. Examples of dynamic calibration parameters are:

- Gyroscope zero-rate offset
- Accelerometer zero-g offset

In addition, as the FSP201 has applications in devices such as Robot Vacuum Cleaners it is necessary to calibrate the accelerometer in a planar fashion (i.e. around the axis that the vacuum cleaner revolves). Selection of 3D or planar accelerometer calibration is via a command from the host.

## **6.1 Calibration Effects**

This section provides a brief overview of the benefits of dynamic calibration and the recommended settings for various applications.

#### 6.1.1 Calibration Command

The SH-2 firmware in the FSP201 allows a host microcontroller to enable or disable the dynamic calibration of the accelerometer, gyroscope. Refer to the SH-2 Reference Manual [3] for the command used to control calibration of each sensor. The command allows the host to control when calibration is performed. Note that the calibration settings do not persist across resets of the FSP201.

#### 6.1.2 Accelerometer

Dynamic calibration for an accelerometer is the removal of zero-g offset (ZGO). An accelerometer at rest should only report gravity, any deviation is the zero-g offset. This is most easily seen when the accelerometer is placed with one axis perpendicular to the Earth, the other two axes should report zero. ZGO errors can manifest as tilts or tilt corrections (e.g., the screen on a head mounted display may be tilted with respect to the expected horizon) and this usually indicates that the accelerometer needs to be calibrated. The FSP201 provides two methods of calibrating the accelerometer ZGO; a full 3-dimensional approach for devices that can move in freely in space and a planar calibration for devices that are constrained to move in a plane (such as a robot vacuum cleaner). For more information on calibrating the accelerometer, see section 6.2.

## 6.1.3 Gyroscope

Dynamic calibration for a gyroscope is the removal of zero rate offset (ZRO). A gyroscope at rest should report zero rad/s on all axes. Any deviation from zero is the zero-rate offset (ZRO). ZRO errors can manifest as drifts (e.g., the screen on a head mounted display can continue moving even when the device is stationary). Note that though the FSP201 can continuously attempt to calibrate the gyroscope for ZRO, it is possible to fool the calibration algorithms through slow horizontal rotations (around the gravity vector).

The FSP201 has two algorithms for dynamic calibration: on-table and inhand. On-table calibration is enabled by default and should be used for ground-based robots.

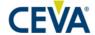

In-hand calibration should be used for devices that are worn and must be enabled by a command message. Placing the device on a stable surface will force the ZRO calibration to converge rapidly. The gyroscope in-hand calibration algorithm attempts to remove ZRO while the device is not on a very stable surface. For this to be successful the device to which the FSP201 is mounted must have sufficient tremor such as the human hand. If there is insufficient tremor it is advisable to disable the gyroscope calibration to prevent drift (i.e., by mis-calibrating ZRO). ZRO will always be corrected when the device becomes very stable (such as when laid on a table).

#### **6.1.4 Calibration Accuracy**

The FSP201 provides input reports to send sensor data to the host microcontroller. The calibrated input reports include a "Status" field that indicates the accuracy status of the sensor. This is especially useful when the application needs to know the calibration status of the FSP201 outputs. Bits 1:0 of the Status field indicate the accuracy as shown in Table 4. Refer to the SH-2 Reference Manual [3] for more information.

| Status Bits (1:0) | Description     |
|-------------------|-----------------|
| 0                 | Unreliable      |
| 1                 | Accuracy Low    |
| 2                 | Accuracy Medium |
| 3                 | Accuracy High   |

Table 4: Accuracy Status of Sensors

## **6.1.5** Recommended Settings

The planar accelerometer calibration and on-table gyroscope calibration are enabled by default. These settings are suitable for ground-based robots. For applications in which the FSP201 is worn, 3D accelerometer and in-hand gyroscope calibrations should be enabled. However, the user should verify performance with their specific motion profile.

# 6.2 Calibration Steps

For best motion tracking performance, it is recommended to statically calibrate the FSP201. Since each MEMS sensor part has different individual characteristics, each device using the FSP201 may be statically calibrated individually. For more details on the procedure to calibrate the FSP201, refer to the FSP201 Simple Calibration application note [5].

In normal use the FSP201 will be exposed to conditions that will allow dynamic calibration to occur with no explicit user input. The steps below may be followed to force a dynamic calibration.

Table 5: Calibration Procedure for Sensors

| Sensor        | Calibration Procedure                                                                                                    |
|---------------|----------------------------------------------------------------------------------------------------|
| Accelerometer | For 3D calibration the device should be moved into 4-6 unique orientations and held in each orientation for about 1 second to calibrate the accelerometer.  For planar calibration, the device should be rotated between two stationary points around its Z-axis by 180 degrees |
| Gyroscope     | Device should be set down on a stationary surface for approximately 2-3 seconds to calibrate the gyroscope                                                                                                    |

# **6.3 Persist Dynamic Calibration Data**

The FSP201 stores updated Dynamic Calibration Data (DCD) to RAM frequently (every 5 seconds). At non-power-up reset, the FSP201 will persist the last-stored DCD from RAM to FRS. To clear the DCD from RAM before system reset, use the Clear-DCD and Reset command [3].

For SHTP interface, the last stored DCD can be saved to FRS during operation through specific commands; the Save DCD request and the Configure Periodic DCD Save command. More details are available in [3].

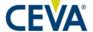

# 7 Coordinate System

The coordinate system for the FSP201 is determined by the placement and orientation of the connected sensor. The default orientations are shown below. All views are top views with the Z-axis pointing up. The default coordinate system is East/North/Up (ENU).

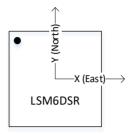

Figure 9: LSM6DSR Orientation and ENU Coordinate System

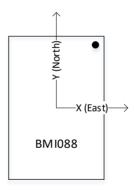

Figure 10: BMI088 Orientation and ENU Coordinate System

If the sensor must be installed in an orientation different from the desired coordinate system, the system orientation record (record ID 0x2D3E) can be modified to align the coordinate system as desired. See reference [3] for details of updating the system orientation record.

For example, if the LSM6DSR is mounted such that its positive Y-axis was aligned opposite to the X-axis of the device it was mounted in, but with its Z-axis aligned correctly, a clockwise rotation of 90° around the Z-axis would be required.

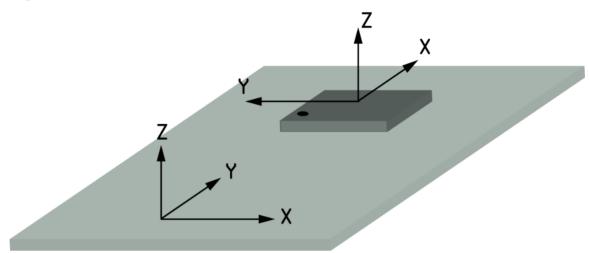

Figure 11 LSM6DSR Mounted in a Device

This rotation would be represented by a quaternion of  $(\frac{\sqrt{2}}{2},0,0,\frac{\sqrt{2}}{2})$ .

Assume that for the LSM6DSR is mounted in, the Z-axis is Up, the X-axis is East, and the Y-axis is North. Examples of mappings for LSM6DSR mounting are provided below to clarify the use of the FRS record:

The highlighted row is also shown pictorially in Figure 11. For rotations that are not a multiple of 90-degree rotations the appropriate angular rotations should be applied.

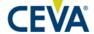

Table 6 Remapping Quaternion in 90 Deg Rotations

| LS6DSR physical axis aligned |       |       | Mapping o       | quaternion      |                 |                 |
|------------------------------|-------|-------|-----------------|-----------------|-----------------|-----------------|
| Х                            | Y     | Z     | Qw              | Qx              | Qy              | Qz              |
| East                         | North | Up    | 1               | 0               | 0               | 0               |
| North                        | West  | Up    | $(\sqrt{2})/2$  | 0               | 0               | $(\sqrt{2})/2$  |
| West                         | South | Up    | 0               | 0               | 0               | 1               |
| South                        | East  | Up    | $(\sqrt{2})/2$  | 0               | 0               | $-(\sqrt{2})/2$ |
| East                         | South | Down  | 0               | 0               | -1              | 0               |
| North                        | East  | Down  | 0               | $-(\sqrt{2})/2$ | $-(\sqrt{2})/2$ | 0               |
| West                         | North | Down  | 0               | -1              | 0               | 0               |
| South                        | West  | Down  | 0               | $-(\sqrt{2})/2$ | $(\sqrt{2})/2$  | 0               |
| Up                           | South | East  | 0               | 0               | $-(\sqrt{2})/2$ | $(\sqrt{2})/2$  |
| North                        | Up    | East  | 1/2             | -1/2            | -1/2            | 1/2             |
| Down                         | North | East  | $(\sqrt{2})/2$  | $-(\sqrt{2})/2$ | 0               | 0               |
| South                        | Down  | East  | 1/2             | -1/2            | 1/2             | -1/2            |
| Up                           | North | West  | $-(\sqrt{2})/2$ | $-(\sqrt{2})/2$ | 0               | 0               |
| North                        | Down  | West  | -1/2            | -1/2            | -1/2            | -1/2            |
| Down                         | South | West  | 0               | 0               | $-(\sqrt{2})/2$ | $-(\sqrt{2})/2$ |
| South                        | Up    | West  | 1/2             | 1/2             | -1/2            | -1/2            |
| Up                           | East  | North | -1/2            | -1/2            | -1/2            | 1/2             |
| West                         | Up    | North | 0               | $-(\sqrt{2})/2$ | 0               | $(\sqrt{2})/2$  |
| Down                         | West  | North | 1/2             | -1/2            | 1/2             | 1/2             |
| East                         | Down  | North | $-(\sqrt{2})/2$ | 0               | $-(\sqrt{2})/2$ | 0               |
| Up                           | West  | South | 1/2             | 1/2             | -1/2            | 1/2             |
| West                         | Down  | South | 0               | $-(\sqrt{2})/2$ | 0               | $-(\sqrt{2})/2$ |
| Down                         | East  | South | 1/2             | -1/2            | -1/2            | -1/2            |
| East                         | Up    | South | $(\sqrt{2})/2$  | 0               | $-(\sqrt{2})/2$ | 0               |

# 8 Startup

# 8.1 Timing

Startup timing for the FSP201 is shown in Figure 12.

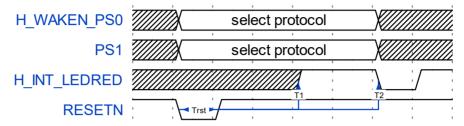

Figure 12: FSP201 Startup Timing

Table 7: FSP201 Startup Times

| Symbol | Description                                  | Min   | Тур    | Max |
|--------|----------------------------------------------|-------|--------|-----|
| Trst   | Reset pulse at power on                      | 10 ms | -      | -   |
| Trst   | Reset pulse other than at power on           | 30 μS | •      | -   |
| T1     | Time for processor initial configuration     | -     | 153 ms | -   |
| T2     | Time until processor fully running (LSM6DSR) | -     | 857 ms | -   |
| T2     | Time until processor fully running (BMI088)  | -     | 871 ms | -   |

## 8.2 Messages

#### 8.2.1 UART-RVC Mode

When the FSP201 is configured for UART-RVC mode it starts up and sends a string resembling the following:

%Hillcrest Labs 10004818

%SW Ver 3.12.x

%(c) 2017 Hillcrest Laboratories, Inc.

This message informs the user that the FSP201 has exited reset and provides version information.

Following this message, the FSP201 issues data packets according to section 3.3.1.

#### 8.2.2 UART-SHTP and I<sup>2</sup>C Modes

The FSP201 starts up with all sensors disabled, waiting for the application processor to configure it.

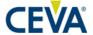

#### 8.2.2.1 Establishing Contact

After power up or reset the FSP201 asserts the interrupt (HOST\_INTN) indicating that the reset routine has completed and that the FSP201 is ready for communication. The FSP201 sends the initial SHTP advertisement packet. This packet details the SHTP channel assignments and packet length parameters (see [1], [2], and [3]). Following the SHTP advertisement packet, the individual applications built into the FSP201 will send a packet indicating they have left the reset state:

The executable will issue a reset message on SHTP channel 1. SH-2 will issue an unsolicited initialization message on SHTP channel 2.

Beyond these initial messages the FSP201 waits for configuration by the host.

# 9 Configuration

The FSP201 stores configuration parameters in flash. It uses SH-2 records and FRS read and write messages. See [3] for details of the messages and records. Table 8 lists the records used by the FSP201.

Table 8: FSP201 FRS Records

| Record ID | Description                              |
|-----------|------------------------------------------|
| 0x7979    | Static calibration – AGM                 |
| 0x4D4D    | Nominal calibration – AGM                |
| 0x1F1F    | Dynamic calibration                      |
| 0xD3E2    | MotionEngine power management            |
| 0x2D3E    | System orientation                       |
| 0x2D41    | Primary accelerometer orientation        |
| 0x2D46    | Gyroscope orientation                    |
| 0xD7D7    | Maximum fusion period                    |
| 0x4B4B    | Serial number                            |
| 0x74B4    | User record                              |
| 0xD403    | MotionEngine Time Source Selection       |
| 0xA1A4    | Simple Calibration Configuration         |
| 0xA1A5    | Nominal Simple Calibration Configuration |
| 0xA1A1    | UART-RVC output format selection         |
| 0x3E2E    | ARVR GRV Stabilization                   |
| 0x3ECE    | ARVR GRV Centering                       |

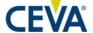

# 10 Operation

When using the UART-SHTP host interface, operation of the FSP201 can be controlled by the host. The FSP201 follows the report and command definitions defined in [3]. The FSP201 supports a subset of those reports and commands while defining several new reports and commands of its own. In some cases, various fields in existing reports may not be used. These variations from [3] are explained in the following sections.

# 10.1 Application Reports and Commands

Table 9 lists the reports used by the FSP201.

Table 9: FSP201 Reports

| SHTP<br>Channel | Direction | Report<br>ID | Description              |
|-----------------|-----------|--------------|--------------------------|
| SH-2 Control    | W         | 0xFE         | Get Feature Request      |
| SH-2 Control    | W         | 0xFD         | Set Feature Command      |
| SH-2 Control    | R         | 0xFC         | Get Feature Response     |
| Normal          | R         | 0xFB         | Base Timestamp Reference |
| SH-2 Control    | W         | 0xF9         | Product ID Request       |
| SH-2 Control    | R         | 0xF8         | Product ID Response      |
| SH-2 Control    | W         | 0xF7         | FRS Write Request        |
| SH-2 Control    | W         | 0xF6         | FRS Write Data           |
| SH-2 Control    | R         | 0xF5         | FRS Write Response       |
| SH-2 Control    | W         | 0xF4         | FRS Read Request         |
| SH-2 Control    | R         | 0xF3         | FRS Read Response        |
| SH-2 Control    | W         | 0xF2         | Command Request          |
| SH-2 Control    | R         | 0xF1         | Command Response         |
| Normal          | R         | 0x01         | Accelerometer            |
| Normal          | R         | 0x02         | Gyroscope                |
| Normal          | R         | 0x04         | Linear Acceleration      |
| Normal          | R         | 0x06         | Gravity                  |
| Normal          | R         | 0x07         | Uncalibrated Gyroscope   |
| Normal          | R         | 0x08         | Game Rotation Vector     |
| Normal          | R         | 0x14         | Raw Accelerometer        |
| Normal          | R         | 0x15         | Raw Gyroscope            |
| Normal          | R         | 0x2B         | Motion Request           |

The batch interval field in set feature command and get feature response is not used by the FSP201. In the set feature command, this field should be set to zero. In the set feature response, the FSP201 sets this field to zero.

23

Although the FSP201 does not support batching, the base timestamp reference report is still used. Using this report allows the timestamp interpretation for the FSP201 and other products using the SH-2 reports to be done identically. Table 10 lists the commands used by the FSP201.

Table 10: FSP201 Commands

| Id | Name            | Description                                                        |
|----|-----------------|--------------------------------------------------------------------|
| 1  | Errors          | Command and Response to access error queue.                        |
| 2  | Counter         | Command and Response to access counters.                           |
| 3  | Tare            | Command and Response to operate on tare                            |
| 4  | Initialize      | Reinitialize sensor hub components.                                |
| 6  | DCD             | Command to save DCD.                                               |
| 7  | ME CAL          | Command and Response to configure ME Calibration.                  |
| 8  | Reserved        | Deprecated.                                                        |
| 9  | DCD Save        | Command to configure periodic saving of DCD.                       |
| 10 | Oscillator      | Command to retrieve the oscillator type used in the clock system.  |
| 11 | Clear DCD and   | Command to clear the in-memory DCD state and perform a chip reset. |
|    | Reset           |                                                                    |
| 12 | Simple Cal      | Command to control the simple calibration process.                 |
| 14 | Interactive Cal | Command to control interactive calibration.                        |

For the Tare command, only tare now for the game rotation vector is supported.

# 10.2 Bootloader Reports and Commands

Commands for retrieving bootloader status and issuing bootloader commands from the application are documented in section 11.

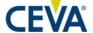

# 11 Firmware Upgrade

#### 11.1 Overview

The FSP201 supports in-field firmware upgrades. Upgrades are performed by placing the FSP201 in bootloader mode and then performing a DFU operation. The FSP201 may be placed in bootloader mode by holding BOOTN low during reset or by issuing a "Reset to Bootloader" message, described below. When in bootloader mode, the FSP201 uses SHTP to communicate with the host. The SHTP advertisement for the bootloader is listed in Figure 13. The bootloader uses only one channel, control, for communications.

| Tag | Tag Name      | Value      |
|-----|---------------|------------|
| 1   | GUID          | 10         |
| 8   | AppName       | Bootloader |
| 6   | NormalChannel | 1          |
| 9   | ChannelName   | control    |

Figure 13: Bootloader SHTP Advertisement

## 11.2 Messages

The messages used to communicate with the bootloader are described below. Some messages may also be used with the SH-2 application to get information about the bootloader or trigger a bootloader operation.

## 11.2.1 Message Types

The bootloader message types are listed below. All messages are supported by the bootloader. A subset of these messages is supported by the application.

| Application<br>Channel | Bootloader<br>Channel | Direction | Report<br>ID | Description                           |
|------------------------|-----------------------|-----------|--------------|---------------------------------------|
| SH-2 Control           | Bootloader Control    | W         | 0xE1         | Bootloader Product ID Request         |
| SH-2 Control           | Bootloader Control    | R         | 0xE2         | Bootloader Product ID Response        |
| SH-2 Control           | Bootloader Control    | W         | 0xE3         | Bootloader Operating Mode Request     |
|                        | Bootloader Control    | R         | 0xE4         | Bootloader Operating Mode<br>Response |
| SH-2 Control           | Bootloader Control    | W         | 0xE5         | Bootloader Status Request             |
| SH-2 Control           | Bootloader Control    | R         | 0xE6         | Bootloader Status Response            |
|                        | Bootloader Control    | W         | 0xE7         | Bootloader DFU Write Request          |
|                        | Bootloader Control    | R         | 0xE8         | Bootloader DFU Write Response         |

Figure 14: Bootloader Report ID List

### 11.2.2 Message Descriptions

#### 11.2.2.1 Bootloader Product ID Request

The bootloader product ID request is used to request product ID information from the FSP201 bootloader.

| Byte | Description        |
|------|--------------------|
| 0    | Report ID = $0xE1$ |
| 1    | Reserved           |

Figure 15: Bootloader Product ID Request

#### 11.2.2.2 Bootloader Product ID Response

The bootloader product ID response returns product ID information about the FSP201 bootloader.

| Byte | Description          |
|------|----------------------|
| 0    | Report ID = $0xE2$   |
| 1    | Reserved             |
| 2    | Reserved             |
| 3    | Reserved             |
| 4    | SW Part Number LSB   |
| 5    | SW Part Number       |
| 6    | SW Part Number       |
| 7    | SW Part Number MSB   |
| 8    | SW Version Patch LSB |
| 9    | SW Version Patch MSB |
| 10   | SW Version Minor     |
| 11   | SW Version Major     |
| 12   | SW Build Number LSB  |
| 13   | SW Build Number      |
| 14   | SW Build Number      |
| 15   | SW Build Number MSB  |

Figure 16: Bootloader Product ID Response

SW Part Number: 32-bit value representing the software part number

SW Version: software version major (8 bits). minor (8 bits). patch (16 bits)

SW Build Number: 32-bit software build number

#### 11.2.2.3 Bootloader Operating Mode Request

The bootloader operating mode request is used to request various operating modes of the FSP201 bootloader.

| Byte | Description                  |
|------|------------------------------|
| 0    | Report ID = $0xE3$           |
| 1    | Bootloader Operating Mode ID |

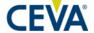

#### Figure 17: Bootloader Operating Mode Request

Operating Mode ID: 0 – Reset to bootloader Mode

1 – Upgrade Application Mode; upgrade the application image in flash. 2 – Validate Image Mode; validate an application image without updating

the flash

3 – Launch Application; launch the application image in flash.

#### 11.2.2.4 Bootloader Operating Mode Response

The bootloader operating mode response reports the ID and the result of the operating mode last requested.

| Byte | Description                     |
|------|---------------------------------|
| 0    | Report ID = $0xE4$              |
| 1    | Bootloader Operating Mode ID    |
| 2    | Status (0 – success, 1 – error) |
| 3    | Reserved                        |

Figure 18: Bootloader Operating Mode Response

#### 11.2.2.5 Bootloader Status Request

The bootloader status request is used to acquire the status of the FSP201 bootloader.

| Byte | Description        |  |
|------|--------------------|--|
| 0    | Report ID = $0xE5$ |  |
| 1    | Reserved           |  |

Figure 19: Bootloader Status Request

#### 11.2.2.6 Bootloader Status Response

The bootloader status response reports the status of the bootloader. The application and the bootloader would send status response messages in response to status request messages. The bootloader would also send status responses to the host when errors occurred.

The bootloader operating mode ID field shows the operating mode last requested, while the status code reports the status and the result of the current bootloader operation.

| Byte | Description                                    |
|------|------------------------------------------------|
| 0    | Report ID = $0xE6$                             |
| 1    | Bootloader Operating Mode ID (Section 8.2.2.3) |
| 2    | Reserved                                       |
| 3    | Reserved                                       |
| 4    | Bootloader Status LSB (Figure 21)              |
| 5    | Bootloader Status                              |
| 6    | Bootloader Status                              |

| Byte | Description                            |
|------|----------------------------------------|
| 7    | Bootloader Status MSB                  |
| 8    | Bootloader Error Codes LSB (Figure 22) |
| 9    | Bootloader Error Codes                 |
| 10   | Bootloader Error Codes                 |
| 11   | Bootloader Error Codes MSB             |

Figure 20: Bootloader Status Response

| Bitmask    | Status Code                                            |
|------------|--------------------------------------------------------|
| 0x00000000 | No status update                                       |
| 0x00000001 | Launch application                                     |
| 0x00000002 | Launch bootloader                                      |
| 0x00000004 | Upgrade operation started                              |
| 0x00000008 | Validate operation started                             |
| 0x00000010 | Internal application valid                             |
| 0x00000020 | Internal application invalid                           |
| 0x00000040 | DFU image valid                                        |
| 0x00000080 | DFU image invalid                                      |
| 0x40000000 | Error occurred. Refer to Error Code field for details. |
| 0x80000000 | Source of DFU status. 1 – Bootloader; 0 - Application  |

Figure 21: Bootloader Status Flags

| Value | Error                                          |
|-------|------------------------------------------------|
| 0x00  | No error                                       |
| 0x01  | Unexpected command received                    |
| 0x02  | Invalid internal application                   |
| 0x03  | Flash erase error                              |
| 0x04  | Flash write error                              |
| 0x05  | Flash lock error                               |
| 0x06  | Flash overflow                                 |
| 0x07  | Invalid DFU image type                         |
| 0x08  | Invalid DFU image size                         |
| 0x09  | Invalid DFU image version                      |
| 0x0A  | Incompatible hardware                          |
| 0x0B  | Reserved                                       |
| 0x0C  | Reserved                                       |
| 0x0D  | DFU image length mismatch                      |
| 0x0E  | Invalid application size in DFU image          |
| 0x0F  | Invalid application CRC in DFU image           |
| 0x10  | Invalid DFU image CRC                          |
| 0x11  | Invalid data payload length in request message |
| 0x12  | Invalid data offset in request message         |

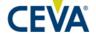

Figure 22: Bootloader Error Codes

#### 11.2.2.7 Bootloader DFU Write Request

The bootloader DFU write request is used to send the payload of the DFU image to the bootloader.

| Byte | Description        |
|------|--------------------|
| 0    | Report ID = $0xE7$ |
| 1    | Length             |
| 2    | Word Offset LSB    |
| 3    | Word Offset MSB    |
| 4    | Data0 LSB          |
| 5    | Data0              |
| 6    | Data0              |
| 7    | Data0 MSB          |
| 8    |                    |
|      |                    |
| N-3  | Data# LSB          |
| N-2  | Data#              |
| N-1  | Data#              |
| N    | Data# MSB          |

Figure 23: Bootloader DFU Write Request

Length: Length of the DFU image payload in words. The maximum size of the payload is

16 words.

Word Offset: Offset, in 32-bit words, from the beginning of the DFU image indicating where in

the file the data is to be written

Data#: 32-bit words of DFU image

#### 11.2.2.8 Bootloader DFU Write Response

The bootloader DFU write response reports the status of the DFU write request.

| Byte | Description                     |  |  |
|------|---------------------------------|--|--|
| 0    | Report ID = $0xE8$              |  |  |
| 1    | Status (0 – success, 1 – error) |  |  |
| 2    | Word Offset LSB                 |  |  |
| 3    | Word Offset MSB                 |  |  |

Figure 24: Bootloader DFU Write Response

#### 11.3 Procedure

#### 11.3.1 Enter Bootloader Mode

There are two ways to place the FSP201 in bootloader mode: hold the BOOTN signal low during system reset or issue a "Reset to Bootloader" operating mode request followed by a system reset. A bootloader status response message is sent shortly after startup to report the status of the device. The source bit in the status field of the status response message should be set to indicate that the device is running the bootloader.

#### 11.3.2 Enter Device Firmware Upgrade Mode

#### 11.3.2.1 Entering from Bootloader Mode

The FSP201 may be placed in upgrade application mode from bootloader mode by issuing an "Upgrade" operating mode request. The device issues an operating mode response to acknowledge the request. Once the device has switched to device firmware upgrade mode, a status response message is sent to report the status of the device.

#### 11.3.2.2 Entering from Application Mode

The FSP201 may switch from the application to any one of the bootloader operating modes directly without explicitly switching to the bootloader first. The host application can issue an operating mode request to the application. The request is stored in RAM and processed during the next system reset.

#### 11.3.3 Transfer Device Firmware Image

Device firmware image is transferred to the device in chunks through a sequence of Bootloader DFU write requests. The maximum size of firmware image payload for each request is 16 words.

After the device is placed in device firmware upgrade mode, the host software sends the device firmware image through DFU write requests. The bootloader issues a DFU write response message, reporting any errors, immediately after processing each DFU write request. Any DFU write request received before the bootloader responds to the previous write request is dropped.

When the end of the device firmware image is detected, the bootloader validates the newly programmed application image in flash and reports the status through a bootloader status response message.

If any error occurs while processing the device firmware image, the bootloader terminates the firmware upgrade process and notifies the host with a status response message. Any further write requests are ignored.

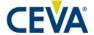

The host may use the operating mode request to reset/switch the bootloader operating mode after the upgrade process is complete or terminated.

## 12 Characteristics

## 12.1 Absolute Maximum Electrical Ratings

Table 11 - FSP201 Maximum Ratings

| Parameter            | Symbol     | Value             | Unit |
|----------------------|------------|-------------------|------|
| Power supply voltage | VCC, AVCC0 | -0.3 to 6.5       | V    |
| Input voltage        | Vin        | -0.3 to VCC – 0.3 | V    |
| Storage temperature  | Tstg       | -55 to 125        | °C   |

## 12.2 Recommended Operating Conditions

Table 12 - FSP201 Recommend Conditions

| Parameter             | Symbol        | Min | Тур | Max       | Unit |
|-----------------------|---------------|-----|-----|-----------|------|
| Power supply voltage  | VCC,<br>AVCC0 | 1.6 | -   | 5.5       | V    |
| Input voltage         | VIL           | -   | -   | 0.5       | V    |
| Input voltage         | ViH           | 2.2 | -   | -         | V    |
| Operating temperature | Toper         | -   | -   | -40 to 85 | °C   |

#### 12.3 Electrical Characteristics

The electrical characteristics of the FSP201 are listed below.

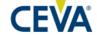

| Parameter                            | Symbol              | Conditions                                                                 | Min                    | Тур   | Max        | Unit |
|--------------------------------------|---------------------|----------------------------------------------------------------------------|------------------------|-------|------------|------|
| Input high voltage                   | V <sub>IH</sub>     |                                                                            | 0.8 * VCC              | -     | -          | V    |
| Input low voltage                    | VIL                 |                                                                            | -                      | -     | 0.2 * VCC  | V    |
| Output high voltage                  | V <sub>OH</sub>     | VCC ≥ 2.7 V, I <sub>OH</sub> =4 mA<br>VCC < 2.7 V, I <sub>OH</sub> =0.5 mA | VCC - 0.8<br>VCC - 0.5 | -     | -          | V    |
| Output low voltage                   | Vol                 | VCC ≥ 2.7 V, I <sub>OL</sub> =8 mA<br>VCC < 2.7 V, I <sub>OL</sub> =0.6 mA | -                      | -     | 0.8<br>0.4 | V    |
| POR Voltage threshold on VCC falling | V <sub>PDR</sub>    | VCC falling                                                                | -                      | 1.50  | -          | ٧    |
| POR Voltage threshold on VCC rising  | V <sub>POR</sub>    | VCC rising                                                                 | -                      | 1.51  | -          | ٧    |
| Input leakage current                | I <sub>LEAK</sub>   |                                                                            | -                      | -     | 1          | μA   |
| CAL_PB asserted                      | t <sub>LOW</sub>    |                                                                            | 50                     | -     | -          | nS   |
| Crystal frequency                    | f <sub>LFXO</sub>   |                                                                            | -                      | 32768 | -          | Hz   |
| Crystal ESR                          | ESR <sub>LFXO</sub> |                                                                            | -                      | -     | 70         | kΩ   |
| Crystal start-up time                | tlfxo               |                                                                            | -                      | 500   | -          | ms   |

Table 13: FSP201 Electrical Characteristics

## **12.4 Current Consumption**

The current consumption of the FSP201 is dependent on the configuration of the device including the sample rates of various sensors. Table 14 provides typical current consumption numbers for  $I^2C$  and UART configurations. Measurements were taken with VCC at 3.0VDC. The clock source is an external crystal. The sensor was an LSM6DSR. The sensor's current is not included below but the sensor determines the actual operating rate of the system.

| Function             | Sensor Rate (Hz) | I <sup>2</sup> C (mA) | UART (mA) |
|----------------------|------------------|-----------------------|-----------|
| Idle Power           | _                | 0.163                 | 0.002     |
| UART-RVC mode        | 104              | _                     | 3.20      |
| Game Rotation vector | 104              | 1.23                  | 0.90      |
| Game Rotation vector | 416              | 4.29                  | 3.46      |
| Accelerometer        | 104              | 0.65                  | 0.34      |
| Accelerometer        | 416              | 2.10                  | 1.34      |
| Gyroscope            | 104              | 0.96                  | 0.65      |
| Gyroscope            | 416              | 3.21                  | 2.44      |

Table 14: FSP201 Current Consumption

#### 12.5 Performance Characteristics

The performance of the LSM6DSR is shown in Table 15. For optimum performance, the gyroscope Z-axis must be calibrated for scale using simple calibration. See section 12.7.

Table 15: FSP201 Calibrated Performance Using LSM6DSR

| Parameter               | Performance Metric                      | Typical               |
|-------------------------|-----------------------------------------|-----------------------|
| Roll/Yaw                | Resolution                              | 0.01°                 |
| Roll/ Faw               | Range                                   | ± 180°                |
| Pitch                   | Resolution                              | 0.01°                 |
| FILCH                   | Range                                   | ± 90°                 |
|                         | Range                                   | ± 8g                  |
|                         | Resolution                              | 0.244 mg (16-bit)     |
| Accelerometer           | Noise density                           | 60 μg/√Hz             |
| Accelerometer           | Scale error                             | 1%                    |
|                         | Zero-g offset initial                   | 40 mg                 |
|                         | Zero-g offset after dynamic calibration | 20 mg                 |
|                         | Range                                   | ± 2000 °/s            |
|                         | Resolution                              | 0.07 °/s (16-bit)     |
|                         | Noise density                           | 0.007 °/s/√Hz         |
| Gyroscope               | Scale error @25°C uncalibrated          | 1%                    |
|                         | Z-axis scale error calibrated           | 0.2%                  |
|                         | Scale error over temperature            | 0.007 %/°C            |
|                         | Offset after dynamic calibration        | 0.007 °/s             |
| Startup time – RVC mode | UART reports from reset                 | 968 ms                |
| Composite Sensor        | Performance Metric                      | Typical               |
|                         | Non-heading Error - dynamic             | 2.5°                  |
| Coming Datation Vactor  | Non-heading Error - static              | 1.0°                  |
| Gaming Rotation Vector  | Hooding Drift dynamic                   | 0.3°/min <sup>1</sup> |
|                         | Heading Drift - dynamic                 | 0.8°/min <sup>2</sup> |
| Gravity                 | Angle Error - static                    | 1.0°                  |
| Linear Acceleration     | Accuracy - dynamic                      | 0.35 m/s <sup>2</sup> |

<sup>&</sup>lt;sup>1</sup> After operation over a typical temperature range and using interactive calibration.

The performance of the FSP201 using the BMI088 sensor is as shown in Table 16. For optimum performance, the gyroscope Z-axis must be calibrated for scale using simple calibration. See section 12.7.

<sup>&</sup>lt;sup>2</sup> After operation over a typical temperature range.

 $0.35 \text{ m/s}^2$ 

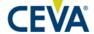

| Tuble 10. PSI 201 Canorated Lefformance Using Billion |                                         |                                                      |  |  |  |
|-------------------------------------------------------|-----------------------------------------|------------------------------------------------------|--|--|--|
| Parameter                                             | Performance Metric                      | Typical                                              |  |  |  |
| Roll/Yaw                                              | Resolution                              | 0.01°                                                |  |  |  |
| Noil/ Law                                             | Range                                   | ± 180°                                               |  |  |  |
| Pitch                                                 | Resolution                              | 0.01°                                                |  |  |  |
| FILCH                                                 | Range                                   | ± 90°                                                |  |  |  |
|                                                       | Range                                   | ± 6g                                                 |  |  |  |
|                                                       | Resolution                              | 0.18 mg (16-bit)                                     |  |  |  |
| Accelerometer                                         | Noise density                           | 190 μg/√Hz (Z-axis),<br>160 μg/√Hz (X and Y<br>axis) |  |  |  |
|                                                       | Scale error                             | 1%                                                   |  |  |  |
|                                                       | Zero-g offset initial                   | 20 mg                                                |  |  |  |
|                                                       | Zero-g offset after dynamic calibration | 20 mg                                                |  |  |  |
|                                                       | Range                                   | ± 2000 °/s                                           |  |  |  |
|                                                       | Resolution                              | 0.06 °/s (16-bit)                                    |  |  |  |
|                                                       | Noise density                           | 0.014 °/s/√Hz                                        |  |  |  |
| Gyroscope                                             | Scale error @25°C uncalibrated          | 1%                                                   |  |  |  |
| Gyroscope                                             | Z-axis scale error calibrated           | 0.3%                                                 |  |  |  |
|                                                       | Scale error over aging                  | 0.7%                                                 |  |  |  |
|                                                       | Scale error over temperature            | 0.03 %/°C                                            |  |  |  |
|                                                       | Offset after dynamic calibration        | 0.006 °/s                                            |  |  |  |
| Startup time – RVC mode                               | UART reports from reset                 | 900ms                                                |  |  |  |
| Composite Sensor                                      | Performance Metric                      | Typical                                              |  |  |  |
|                                                       | Non-heading Error - dynamic             | 2.5°                                                 |  |  |  |
| Gaming Rotation Vector                                | Non-heading Error - static              | 1.0°                                                 |  |  |  |
| Gaining Rotation vector                               | Hooding Drift dynamic                   | 0.17°/min <sup>1</sup>                               |  |  |  |
|                                                       | Heading Drift – dynamic                 | 0.5°/min <sup>2</sup>                                |  |  |  |
| Gravity                                               | Angle Error - static                    | 1.0°                                                 |  |  |  |
|                                                       |                                         |                                                      |  |  |  |

Table 16: FSP201 Calibrated Performance Using BMI088

Accuracy - dynamic

## 12.6 Latency

Linear Acceleration

Latency is a measure of the response of the FSP201 to motion and is typically reserved for continuous sensors. The time to generate an output can be divided into several parameters:

- Sensor delay
- Processing delay
- Algorithmic delay
- Communication delay

<sup>&</sup>lt;sup>1</sup> After operation over a typical temperature range and using interactive calibration.

<sup>&</sup>lt;sup>2</sup> After operation over a typical temperature range.

The sensors will generate an output reflecting motion within the sample period just measured. The sensor interrupt is assumed to be the end of the sample. The processing time of the FSP201 is dependent on the output of interest. The output for fused sensors follows a gyroscope sample and requires additional processing to fuse the gyroscope data with the accelerometer. Processing time is measured from data becoming available from the sensor to data being made available to the host (H\_INTN asserted). The communication delay is dependent upon the transfer speed of the communication medium chosen, and the host's ability to respond to interrupts and support the maximum clock rate of the FSP201. The measured latency from the start of motion to the completion of report transmission for the FSP201 is provided in Table 17.

| Sample Rate and<br>Interface | BMI088 | LSM6DSR |
|------------------------------|--------|---------|
| 100 Hz - RVC                 | 18 ms  | 25 ms   |
| 100 Hz – I2C                 | 13 ms  | 21 ms   |
| 100 Hz – SHTP UART           | 12 ms  | 20 ms   |
| 200 Hz – I2C                 | 8 ms   | 6 ms    |
| 200 Hz – SHTP UART           | 7 ms   | 6 ms    |
| 400 Hz – I2C                 | 10 ms  | 4 ms    |
| 400 Hz – SHTP UART           | 10 ms  | 4 ms    |

Table 17 Latency

#### 12.7 Simple Calibration

The FSP201 has a special mode, called simple calibration, allowing for Z-axis calibration. This mode may be entered via SHTP commands, or it may be entered using the CAL\_PB input signal. The progress and status of the calibration are reported via SHTP commands and the H\_TX\_LEDGRN and H\_INT\_LEDRED signals. See [5] for details.

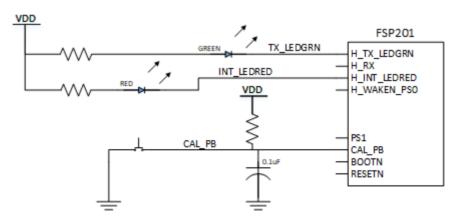

Figure 25: FSP201 Calibration Hardware Example

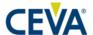

# 13 Packaging

## 13.1 LQFP48 Package Dimensions

Unit: mm

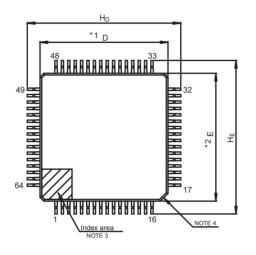

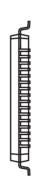

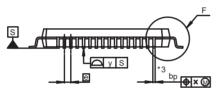

- DIMENSIONS "\*1" AND "\*2" DO NOT INCLUDE MOLD FLASH.
- 2. DIMENSION \*\*3" DOES NOT INCLUDE TRIM OFFSET.

  3. PIN 1 VISUAL INDEX FEATURE MAY VARY, BUT MUST BE
- LOCATED WITHIN THE HATCHED AREA.
  4. CHAMFERS AT CORNERS ARE OPTIONAL, SIZE MAY VARY.

| Reference      | Dimensions in millimeters |      |      |  |
|----------------|---------------------------|------|------|--|
| Symbol         | Min                       | Nom  | Max  |  |
| D              | 9.9                       | 10.0 | 10.1 |  |
| E              | 9.9                       | 10.0 | 10.1 |  |
| A <sub>2</sub> | -                         | 1.4  | _    |  |
| $H_D$          | 11.8                      | 12.0 | 12.2 |  |
| HE             | 11.8                      | 12.0 | 12.2 |  |
| Α              | ı                         | ı    | 1.7  |  |
| A <sub>1</sub> | 0.05                      | -    | 0.15 |  |
| bp             | 0.15                      | 0.20 | 0.27 |  |
| С              | 0.09                      | ١    | 0.20 |  |
| θ              | 0°                        | 3.5° | 8°   |  |
| е              |                           | 0.5  | _    |  |
| Х              | l                         | 1    | 0.08 |  |
| у              |                           | _    | 0.08 |  |
| Lp             | 0.45                      | 0.6  | 0.75 |  |
| L <sub>1</sub> | _                         | 1.0  | _    |  |

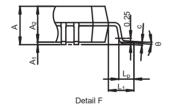

Figure 26 - LQFP48 Package

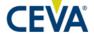

## 13.2 LQFP48 PCB Land Pattern

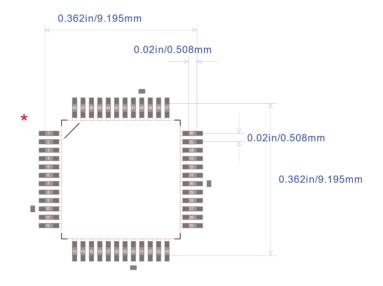

Default Horiz Padstyle: RX11Y48D0T

Default Vert Padstyle: RX11Y48D0T

Alt 1 Padstyle: OX60Y90D30P

Alt 2 Padstyle: OX90Y60D30P

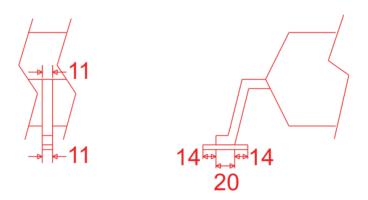

Figure 27 - PCB Land Pattern

## 13.3 Marking

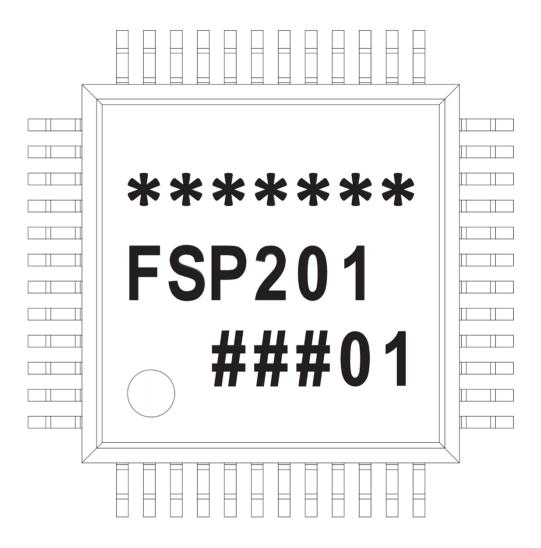

Figure 28 - Marking

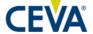

## 13.4 Soldering Guidelines

The moisture sensitivity level of the FSP201 sensors corresponds to JEDEC Level 1, see also

IPC/JEDEC J-STD-020C "Joint Industry Standard: Moisture/Reflow Sensitivity Classification for non-hermetic Solid State Surface Mount Devices"

IPC/JEDEC J-STD-033A "Joint Industry Standard: Handling, Packing, Shipping and Use of Moisture/Reflow Sensitive Surface Mount Devices"

The sensor fulfils the lead-free soldering requirements of the above-mentioned IPC/JEDEC standard, i.e., reflow soldering with a peak temperature up to 260°C.

#### 13.5 Compliance

Compliance reports are available upon request.

- RoHS Directive 2011/65/EU + 2015/863/EU
- China RoHS
- Halogen-Free Compliance
- REACH (SVHC) Declaration
- EU Conflict Minerals Declaration
- Other Chemical Substance Information
- MTTF

# 14 Example Design

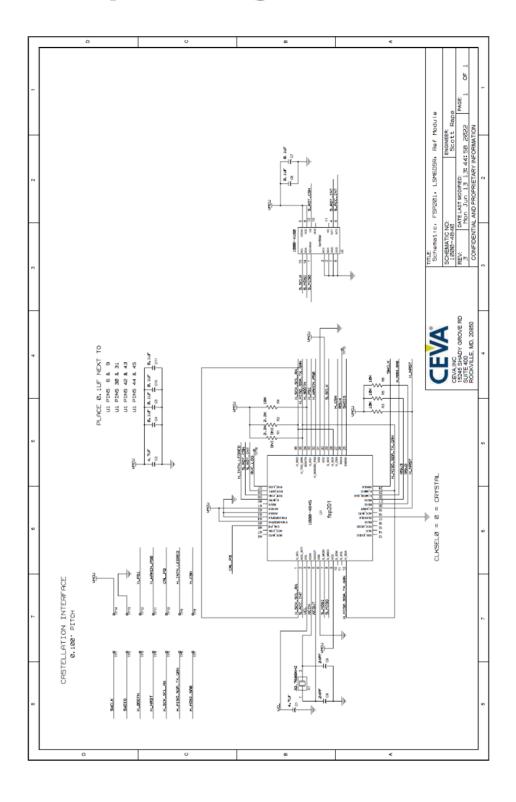